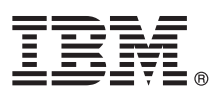

# **Ghidul de pornire rapidă**

# **Iniţiere în instalarea şi configurarea IBM Business Monitor**

**Versiunea în limba naţională:** Ghidul de pornire rapidă este disponibil şi în alte limbi, pe DVD-ul Quick Start Guide.

# **Privire generală asupra produsului**

IBM® Business Monitor este un produs software cuprinzător, destinat monitorizării activităţii companiei (business activity monitoring - BAM), care vă permite să vizualizați în timp real performanța afacerii. Starea curentă a afacerii dumneavoastră este afişată în tablouri de bord personalizate, care vă pot alerta atunci când sunt detectate anumite situaţii operaţionale predefinite. De asemenea, cu ajutorul tablourilor de bord puteţi vizualiza indicatori de performanţă cheie (KPI-uri) care consolidează rezultatele obținute de-a lungul timpului, pentru a evidenția tendințele și a realiza predicții, și puteți vizualiza rapoarte complexe, bazate pe tehnologia IBM Cognos Business Intelligence integrată. Evenimentele şi datele care alimentează aceste tablouri de bord pot fi colectate din diferite surse, inclusiv, dar fără a se limita la, IBM Business Process Manager (BPM), IBM WebSphere Operational Decision Management și IBM Integration Bus. În plus, puteți utiliza adaptoare pentru a colecta evenimente din surse suplimentare, cum ar fi SAP.

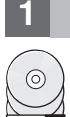

# **1 Pasul 1: Accesaţi software-ul şi documentaţia**

Dacă descărcați produsul de la IBM Passport Advantage, deplasați-vă la [Downloading IBM Business Monitor](http://www.ibm.com/support/docview.wss?uid=swg27046807) [\(http://www.ibm.com/support/docview.wss?uid=swg27046807\)](http://www.ibm.com/support/docview.wss?uid=swg27046807), selectaţi versiunea şi sistemul de operare corespunzătoare pentru produsul dumneavoastră și apoi urmați indicațiile din documentul de descărcare.

Pentru lista componentelor incluse în oferta de produs, deplasați-vă la [IBM Business Monitor detailed system](http://www.ibm.com/support/docview.wss?uid=swg27008414) [requirements \(http://www.ibm.com/support/docview.wss?uid=swg27008414\)](http://www.ibm.com/support/docview.wss?uid=swg27008414), selectati versiunea si sistemul de operare corespunzătoare pentru produsul dumneavoastră şi apoi faceţi clic pe **Packaging List**.

Pentru documentatia de produs, consultati [biblioteca IBM Business Monitor \(http://www.ibm.com/software/integration/](http://www.ibm.com/software/integration/business-monitor/library/) [business-monitor/library/\)](http://www.ibm.com/software/integration/business-monitor/library/).

# **2 Pasul 2: Evaluaţi hardware-ul şi configuraţia de sistem**

Pentru cerințele hardware și de sistem, consultați cerinț[ele de sistem detaliate](http://www.ibm.com/software/reports/compatibility/clarity/softwareReqsForProduct.html) pentru produsul IBM Business Monitor [\(http://www.ibm.com/software/reports/compatibility/clarity/softwareReqsForProduct.html\)](http://www.ibm.com/software/reports/compatibility/clarity/softwareReqsForProduct.html).

Puteti utiliza Business Monitor în mai multe configurații diferite. Pentru informații suplimentare, consultați secțiunea privind planificarea din documentat[ia IBM Business Monitor \(http://www.ibm.com/support/knowledgecenter/SS7NQD/](http://www.ibm.com/support/knowledgecenter/SS7NQD/welcome) [welcome\)](http://www.ibm.com/support/knowledgecenter/SS7NQD/welcome).

Examinati licenta produsului, pentru a vă asigura că aveți autorizările necesare pentru topologia dumneavoastră și pentru a afla care sunt restrictiile de utilizare pentru toate componentele software incluse în produs.

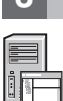

**?**

### **3 Pasul 3: Instalaţi IBM Business Monitor**

Pentru a pregăti o instalare tipică a Business Monitor pe sistemele dumneavoastră de dezvoltare și producție, consultați secțiunea privind planificarea din documentaț[ia IBM Business Monitor \(http://www.ibm.com/support/knowledgecenter/](http://www.ibm.com/support/knowledgecenter/SS7NQD/welcome) [SS7NQD/welcome\)](http://www.ibm.com/support/knowledgecenter/SS7NQD/welcome) pentru produsul dumneavoastră.

### **Informaţii suplimentare**

Pentru informații suplimentare, utilizați următoarele resurse:

- v [Biblioteca IBM Business Monitor \(http://www.ibm.com/software/integration/business-monitor/library/\)](http://www.ibm.com/software/integration/business-monitor/library/)
- v [Forumul IBM BPM developerWorks \(http://www.ibm.com/developerworks/forums/forum.jspa?forumID=2382\)](http://www.ibm.com/developerworks/forums/forum.jspa?forumID=2382)
- v [Portalul de suport IBM Business Monitor \(http://www.ibm.com/support/entry/portal/Overview/Software/WebSphere/](http://www.ibm.com/support/entry/portal/Overview/Software/WebSphere/WebSphere_Business_Monitor) [WebSphere\\_Business\\_Monitor\)](http://www.ibm.com/support/entry/portal/Overview/Software/WebSphere/WebSphere_Business_Monitor)

Materiale licențiate IBM Business Monitor - Proprietatea IBM. © Copyright IBM Corp. 2000, 2016. Drepturi restricționate pentru utilizatorii guvernamentali S.U.A. - Utilizarea, duplicarea și dezvăluirea sunt<br>restricționate

IBM, emblema IBM, ibm.com, Cognos, developerWorks, Passport Advantage și WebSphere sunt mărci comerciale sau mărci comerciale înregistrate, deținute de International Business Machines Corp.,<br>înregistrate în multe jurisdicț

Număr parte: CF4GLML

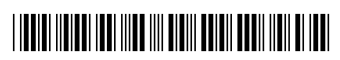